## **Allowing Observer Access in Blackboard**

Adding Users to a Bb Course

1. Go to Course Management  $\rightarrow$  Control Panel  $\rightarrow$  Users and Groups  $\rightarrow$  Users.

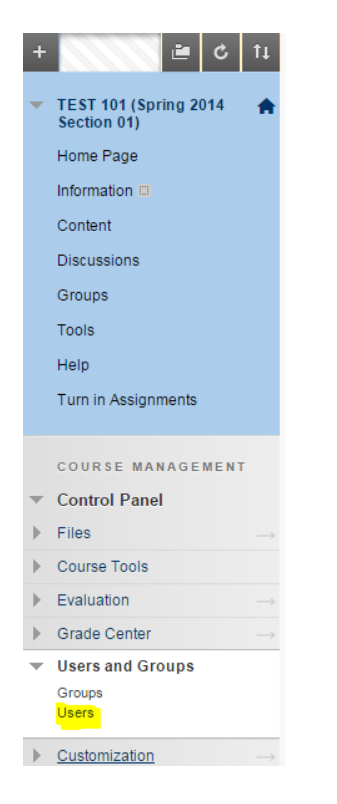

2. Go to Enroll User and select Find Users to Enroll from the context menu.

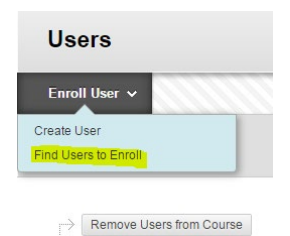

3. Enter the CoyoteID(s) of the individual(s) that need to be added; delimit multiples using commas.

1. Enroll Users

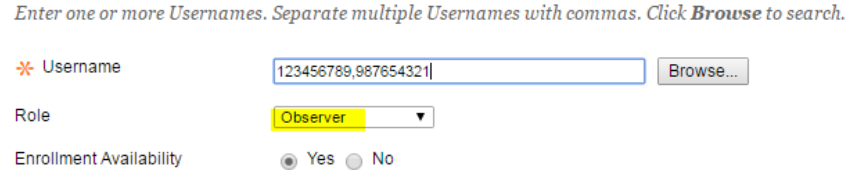

- 4. Assign the role (access level) from the Role drop-down box; e.g. Observer.
- 5. Click Submit.